# **SPARQL Recipes**

- [1. Finding Containers by Binary Name or MIME Type](#page-0-0)
- [2. Attach metadata properties directly to containers](#page-1-0)
- [3. Find Containers By Collection Membership](#page-2-0)

This page provides detailed steps for creating repository content via the REST API, and SPARQL queries to demonstrate that content has been synchronized to an external triplestore. For more details on setting up triplestore sync, see [External Triplestore](https://wiki.lyrasis.org/display/FEDORA43/External+Triplestore). Much more information about the REST API is available at: [RESTful HTTP API](https://wiki.lyrasis.org/display/FEDORA43/RESTful+HTTP+API) and [Another Take on the REST API](https://wiki.lyrasis.org/pages/viewpage.action?pageId=34654554) .

# <span id="page-0-0"></span>**1. Finding Containers by Binary Name or MIME Type**

Create a few sample [containers](https://wiki.lyrasis.org/display/FEDORA43/Glossary) with either a PDF or a text file, or both attached as [binaries](https://wiki.lyrasis.org/display/FEDORA43/Glossary) (the following commands assume you have two files named test.pdf and test.txt in your current working directory; please substitute working filenames as needed):

## **File: container-indexing.rdf**

```
PREFIX dc: <http://purl.org/dc/elements/1.1/>
PREFIX rdf: <http://www.w3.org/1999/02/22-rdf-syntax-ns#>
PREFIX indexing: <http://fedora.info/definitions/v4/indexing#>
DELETE { }
INSERT { 
  <> indexing:hasIndexingTransformation "default";
  rdf:type indexing:Indexable }
WHERE \{\}
```
#### **1a. Creating Sample Containers**

```
curl -X PUT "http://localhost:8080/rest/objects/101"
curl -X PATCH -H "Content-type: application/sparql-update" --data-binary "@container-indexing.rdf" 
"http://localhost:8080/rest/objects/101"
curl -X PUT -H "Content-type: application/pdf" --data-binary "@test.pdf" "http://localhost:8080/rest/objects/101
/master"
curl -X PATCH -H "Content-type: application/sparql-update" --data-binary "@container-indexing.rdf" 
"http://localhost:8080/rest/objects/101/master/fcr:metadata"
curl -X PUT "http://localhost:8080/rest/objects/102"
curl -X PATCH -H "Content-type: application/sparql-update" --data-binary "@container-indexing.rdf" 
"http://localhost:8080/rest/objects/102"
curl -X PUT -H "Content-type: text/plain" --data-binary "@test.txt" "http://localhost:8080/rest/objects/102
/master"
curl -X PATCH -H "Content-type: application/sparql-update" --data-binary "@container-indexing.rdf" 
"http://localhost:8080/rest/objects/102/master/fcr:metadata"
curl -X PUT "http://localhost:8080/rest/objects/103"
curl -X PATCH -H "Content-type: application/sparql-update" --data-binary "@container-indexing.rdf" 
"http://localhost:8080/rest/objects/103"
curl -X PUT -H "Content-type: application/pdf" --data-binary "@test.pdf" "http://localhost:8080/rest/objects/103
/master"
curl -X PUT -H "Content-type: text/plain" --data-binary "@test.txt" "http://localhost:8080/rest/objects/103
/text"
curl -X PATCH -H "Content-type: application/sparql-update" --data-binary "@container-indexing.rdf" 
"http://localhost:8080/rest/objects/103/master/fcr:metadata"
curl -X PATCH -H "Content-type: application/sparql-update" --data-binary "@container-indexing.rdf" 
"http://localhost:8080/rest/objects/103/text/fcr:metadata"
```
Find containers with a binary named "text":

```
1b. Selecting Containers With Binaries Named "text"
prefix fcrepo: <http://fedora.info/definitions/v4/repository#>
prefix xsd: <http://www.w3.org/2001/XMLSchema#>
select ?container where { 
     ?ds fcrepo:mixinTypes "fedora:NonRdfSourceDescription"^^xsd:string .
     ?ds fcrepo:hasParent ?container . 
     filter(str(?ds)=concat(str(?container),'/text/fcr:metadata')) 
}
```
# Expected Results

#### **container**

<http://localhost:8080/rest/objects/103>

Find containers with a PDF binary:

# **1c. Selecting Containers With PDF Binaries**

```
prefix fcrepo: <http://fedora.info/definitions/v4/repository#>
prefix relation: <http://www.iana.org/assignments/relation/>
prefix xsd: <http://www.w3.org/2001/XMLSchema#>
prefix ebucore: <http://www.ebu.ch/metadata/ontologies/ebucore/ebucore#>
select ?container where { 
   ?ds fcrepo:mixinTypes "fedora:NonRdfSourceDescription"^^xsd:string .
    ?ds fcrepo:hasParent ?container . 
     ?ds relation:describes ?content .
     ?content ebucore:hasMimeType "application/pdf"^^xsd:string 
}
```
## Expected Results

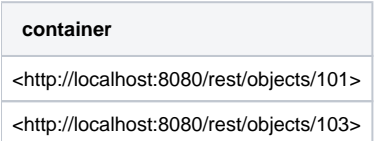

# <span id="page-1-0"></span>**2. Attach metadata properties directly to containers**

Create an container and attach the dc:title property:

#### **2a. Creating Sample Containers**

```
curl -X PUT http://localhost:8080/rest/objects/201
echo "prefix rdf: <http://www.w3.org/1999/02/22-rdf-syntax-ns#> prefix index: <http://fedora.info/definitions/v4
/indexing#> insert data { <> rdf:type index:Indexable . }" \
| curl -X PATCH --upload-file - http://localhost:8080/rest/objects/201
echo "prefix dc: <http://purl.org/dc/elements/1.1/> insert data { <http://localhost:8080/rest/objects/201> dc:
title 'Foo' . }" \
| curl -X PATCH --upload-file - http://localhost:8080/rest/objects/201
```
Find containers with titles:

#### **2b. Selecting Containers With Titles**

```
prefix dc: <http://purl.org/dc/elements/1.1/>
select ?object ?title where { ?object dc:title ?title }
```
#### Expected Results

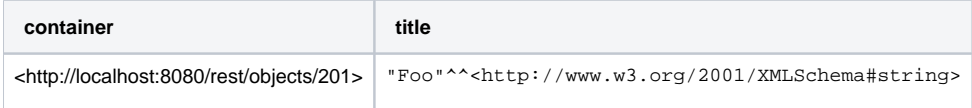

# <span id="page-2-0"></span>**3. Find Containers By Collection Membership**

Create three containers and three collections:

#### **3a. Creating Sample Containers And Collections**

curl -X PUT http://localhost:8080/rest/objects/col1 curl -X PUT http://localhost:8080/rest/objects/col2 curl -X PUT http://localhost:8080/rest/objects/col3 curl -X PUT http://localhost:8080/rest/objects/obj1 curl -X PUT http://localhost:8080/rest/objects/obj2 curl -X PUT http://localhost:8080/rest/objects/obj3

Mark the containers Indexable:

# **3b. Marking containers Indexable**

```
echo "insert data { <> <http://www.w3.org/1999/02/22-rdf-syntax-ns#type> <http://fedora.info/definitions/v4
/indexing#Indexable> . }" \
| curl -X PATCH --upload-file - http://localhost:8080/rest/objects/obj1
echo "insert data { <> <http://www.w3.org/1999/02/22-rdf-syntax-ns#type> <http://fedora.info/definitions/v4
/indexing#Indexable> . }"
| curl -X PATCH --upload-file - http://localhost:8080/rest/objects/obj2
echo "insert data { <> <http://www.w3.org/1999/02/22-rdf-syntax-ns#type> <http://fedora.info/definitions/v4
/indexing#Indexable> . }" \
| curl -X PATCH --upload-file - http://localhost:8080/rest/objects/obj3
echo "insert data { <> <http://www.w3.org/1999/02/22-rdf-syntax-ns#type> <http://fedora.info/definitions/v4
/indexing#Indexable> . }" \
| curl -X PATCH --upload-file - http://localhost:8080/rest/objects/col1
echo "insert data { <> <http://www.w3.org/1999/02/22-rdf-syntax-ns#type> <http://fedora.info/definitions/v4
/indexing#Indexable> . }" \
| curl -X PATCH --upload-file - http://localhost:8080/rest/objects/col2
echo "insert data { <> <http://www.w3.org/1999/02/22-rdf-syntax-ns#type> <http://fedora.info/definitions/v4
/indexing#Indexable> . }" \
| curl -X PATCH --upload-file - http://localhost:8080/rest/objects/col3
```
#### Link each container to a collection:

#### **3c. Linking Containers To Collections**

```
echo 'insert data { <http://localhost:8080/rest/objects/obj1> <http://some-vocabulary.org/rels-
ext#isMemberOfCollection> <http://localhost:8080/rest/objects/col1> . }' | curl -X PATCH --upload-file - 
http://localhost:8080/rest/objects/obj1
echo 'insert data { <http://localhost:8080/rest/objects/obj2> <http://some-vocabulary.org/rels-
ext#isMemberOfCollection> <http://localhost:8080/rest/objects/col2> . }' | curl -X PATCH --upload-file - 
http://localhost:8080/rest/objects/obj2
echo 'insert data { <http://localhost:8080/rest/objects/obj3> <http://some-vocabulary.org/rels-
ext#isMemberOfCollection> <http://localhost:8080/rest/objects/col3> . }' | curl -X PATCH --upload-file - 
http://localhost:8080/rest/objects/obj3
```
Link the collections in a hierarchy:

## **3d. Linking Collections In A Hierarchy**

```
echo 'insert data { <http://localhost:8080/rest/objects/col1> <http://some-vocabulary.org/rels-ext#hasPart> 
<http://localhost:8080/rest/objects/col2> . }' | curl -X PATCH --upload-file - http://localhost:8080/rest
/objects/col1
echo 'insert data { <http://localhost:8080/rest/objects/col2> <http://some-vocabulary.org/rels-ext#hasPart> 
<http://localhost:8080/rest/objects/col3> . }' | curl -X PATCH --upload-file - http://localhost:8080/rest
/objects/col2
```
#### Find containers directly attached to a collection:

#### **3e. Selecting Containers Directly Linked To A Collection**

select ?obj ?col where { ?obj <http://some-vocabulary.org/rels-ext#isMemberOfCollection> ?col }

#### Expected Results

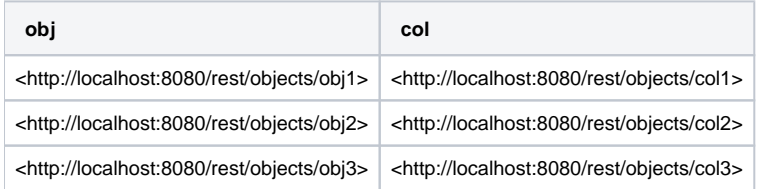

Find containers directly or indirectly attached (recursive retrieval along the rels:hasPart chain). Applications developed using Fedora 3 may use Mulgara's [walk\(\) function](http://docs.mulgara.org/itqlcommands/select.html#o1532) for queries that navigate a hierarchy. That functionality is now part of standard [SPARQL 1.1](http://www.w3.org/TR/sparql11-query/#propertypaths) ([Jena's property paths documentation](http://jena.apache.org/documentation/query/property_paths.html) provides some good examples).

#### **3f. Select Containers Directly Or Indirectly Linked To A Collection**

```
prefix rels: <http://some-vocabulary.org/rels-ext#>
select ?obj where {
   <http://localhost:8080/rest/objects/col1> rels:hasPart* ?col
   . ?obj rels:isMemberOfCollection ?col
}
```
# Expected Results

# **containers**

<http://localhost:8080/rest/objects/obj1>

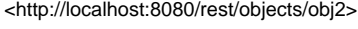

<http://localhost:8080/rest/objects/obj3>

Also link a container to a project:

#### **3g. Link Containers To A Project**

```
curl -X PUT http://localhost:8080/rest/objects/proj1
echo "insert data { <> <http://www.w3.org/1999/02/22-rdf-syntax-ns#type> <http://fedora.info/definitions/v4
/indexing#Indexable> . }" \
| curl -X PATCH --upload-file - http://localhost:8080/rest/objects/proj1
echo "prefix ex: <http://example.org/> insert data { <http://localhost:8080/rest/objects/obj1> ex:project
<http://localhost:8080/rest/objects/proj1> . }" \
| curl -X PATCH --upload-file - http://localhost:8080/rest/objects/obj1
```
#### **3h. Select Containers Linked To A Collection or A Project**

```
prefix rels: <http://some-vocabulary.org/rels-ext#>
prefix ex: <http://example.org/>
select ?obj where {
   { ?obj ex:project <http://localhost:8080/rest/objects/proj1> }
  UNION
   { ?obj rels:isMemberOfCollection <http://localhost:8080/rest/objects/col2> }
}
```
## Expected Results

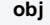

<http://localhost:8080/rest/objects/obj1>

<http://localhost:8080/rest/objects/obj2>

Count containers instead of listing them:

# **3i. Count the Containers Linked to a Collection or a Project**

```
prefix rels: <http://some-vocabulary.org/rels-ext#>
prefix ex: <http://example.org/>
select (count(distinct ?obj) as ?count) where {
   { ?obj ex:project <http://localhost:8080/rest/objects/proj1> }
   UNION
   { ?obj rels:isMemberOfCollection <http://localhost:8080/rest/objects/col2> }
}
```
Expected Results

#### **count**

"2"^^<http://www.w3.org/2001/XMLSchema#integer>

Expected Result differences

The above output is viewed when using an output format of **XML**, an output format of **text** may not display the datatype (^^[<http://www.w3.org/2001](http://www.w3.org/2001/XMLSchema#integer) [/XMLSchema#integer](http://www.w3.org/2001/XMLSchema#integer)>).